## 1 Box contents

Make sure you receive all items of your shipment:

- One SharpServer™ PCIE-7410 card
- One printed copy of *Quick Start Guide* (this document)
- One printed copy of *Safety Notes Summary*
- Any optional items ordered

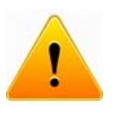

When installing or servicing the system or accessories, strictly observe the safety precautions in the *Safety Notes Summary*. Ignoring these instructions can void the system warranty and cause personal injury or property damage.

# 2 ESD

Electrostatic discharge and incorrect installation or removal of the card can damage circuit or shorten its life.

Use a properly grounded ESD wrist strap or work in an ESD-safe environment.

Connect to the ESD connector at the front or the rear of the system.

# 3 Site preparation

Prior to installation, prepare your site. For information on the environmental and power requirements, see the *SharpServer™ PCIE-7410 Installation and Use* manual.

Operating temperatures refer to the temperature of the air circulating around the blade and not to the actual component temperature.

# Install PCIE-7410 card

- 1. Turn off the MaxCore™ host system, including any attached peripherals, and disconnect the system from the electrical outlet and peripheral.
- 2. Remove the top cover of the system by depressing the button lock (near the fan assembly on the top cover) and slide the top cover towards the rear of the chassis until it hard stops and can be lifted from the chassis. Total travel is approximately 3/8" (9.5 mm).

**NOTE:** When installing (or removing) PCIe cards, maintain a vertical plane of motion to prevent collision with neighboring cards or with the chassis. This is especially important in slot1 where any components on the back side (secondary side) of the card are in close proximity to the chassis.

3. Insert the PCIE-7410 card into the selected PCIe slot; ensure that the card is properly fitted in the PCIe slot and close the card's ejector handles.

**NOTE:** To optimize the airflow to the PCIE-7410 card if the system is exposed to temperatures above room temperature while operated, it is recommended that MaxCore slot filler cards be installed in any empty PCIe slot to the right (next higher slot number) of a PCIE-7410 card. These filler cards are available from Artesyn.

4. Install PCIe card mounting hardware. The chassis provides a mounting rail for securing each PCIe card front panel. The chassis also provides a mounting rail for securing full length PCIe cards at the rear of the card.

5. Re-install the top cover, ensuring that the button lock on the top cover latches as the top cover is slid forward. Total top cover travel is approximately 3/8" (9.5 mm).

For more information about installing a PCIe card, refer to the *MaxCore™ MC3000 Platform Installation and Use* manual.

### 5 USB and USB console access

The PCIE-7410 faceplate contains a microUSB 2.0 host port per CPU and a microUSB terminal port to access the serial console (COM port) for both CPUs.

Each of the USB host ports is connected to one of two CPUs (USB1 for CPU1 and USB2 for CPU2). With appropriate USB adapters for various devices, the USB1 and USB2 ports are available to connect standard USB devices like flash drives to the CPUs.

For terminal connections, a single console microUSB port is available for both CPUs. For a host to access the serial console ports of the CPUs through the console USB port, a cp210X driver must be installed on the host system.

The cp210x driver is available for many operating systems at http://www.silabs.com/products/mcu/Pages/ USBtoUARTBridgeVCPDrivers.aspx

To connect your host system to the console microUSB port of the PCIE-7410 card, a standard USB-A to microUSB-B cable is used. This cable is also available from Artesyn (ordering part number MC3000-I/O-USB-CBL).

## 6 Powering the rack

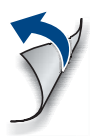

Push the power button on the system's I/O panel or use the system's Board Management Controller (BMC) web interface to power the system remotely.

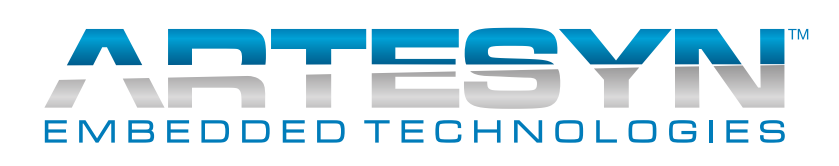

### **SharpServer™ PCIE-7410 Quick Start Guide**

P/N: 6806800T96C (October 2018)

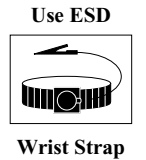

#### **SharpServer™ PCIE-7410 Quick Start Guide**

### **Technical assistance**

For technical assistance, visit our web site: [http:\\crcportal.artesyn.com/](http://crcportal.artesyn.com/)

[Artesyn Embedded Technologies, Artesyn and the Artesyn Embedded](www.artesyn.com/legal)  Technologies logo are trademarks and service marks of Artesyn Embedded Technologies, Inc. All other names and logos referred to are trade names, trademarks, or registered trademarks of their respective owners. © 2018 [Artesyn Embedded Technologies, Inc. All rights reserved. For full legal terms](www.artesyn.com/legal)  [and conditions, please visit w](www.artesyn.com/legal)ww.artesyn.com/legal.

Check for any product damage or shortages and report these to our Contact Center at: RMAsupport.ec@artesyn.com

#### **Get more information**

For more information on this product, see the *SharpServer™ PCIE-7410 Installation and Use* guide and other related documentation.

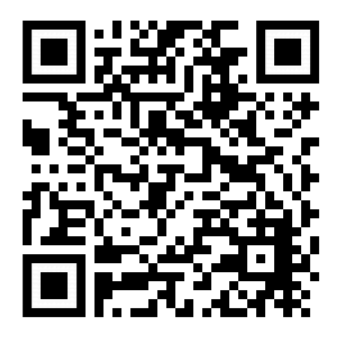

# $C \in$